### **5) BAB V**

### **IMPLEMENTASI DAN PENGUJIAN**

#### **5.1 IMPLEMENTASI PROGRAM**

Implementasi program merupakan hasil implementasi memandukan dengan rancangan basis data menggunakan *database* MySQL, rancangan antar muka baik rancangan input ataupun rancangan output dan algoritma program menggunakan bahasa pemograman PHP menjadi satu kesatuan yang berfungsi sebagai media mengolahan data yang dijalankan menggunakan *browser*. Adapun implementasi program untuk sistem informasi pengarsipan surat menyurat pada Dinas Energi Dan Sumber Daya Mineral Provinsi Jambi yang dapat dijabarkan, yaitu :

1. Halaman Beranda

Halaman beranda merupakan halaman yang menampilkan gambaran umum mengenai Dinas Energi Dan Sumber Daya Mineral Provinsi Jambi dan terdapat menu yang dapat menghubungkan ke halaman lainnya. Gambar 5.1 merupakan hasil implementasi dari rancangan pada gambar 4.33.

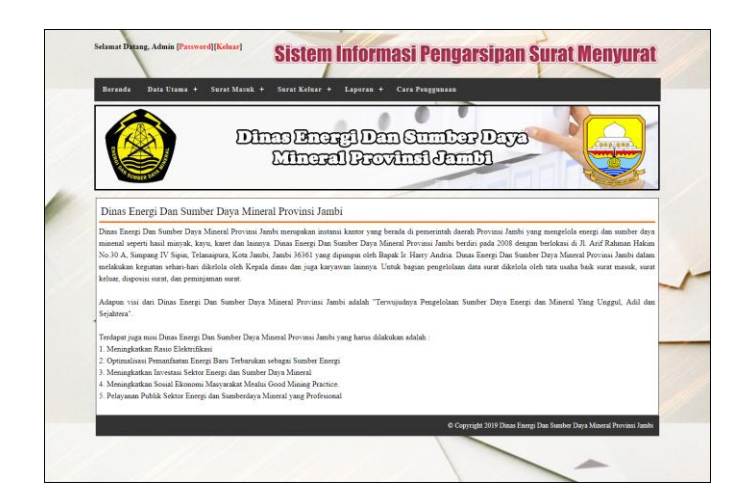

**Gambar 5.1 Beranda**

2. Halaman Tabel Surat Masuk

Halaman tabel surat masuk merupakan halaman yang menampilkan informasi surat masuk yang telah diinput dan terdapat tombol untuk ubah, hapus dan disposisi surat masuk. Gambar 5.2 tabel surat masuk merupakan hasil implementasi dari rancangan pada gambar 4.34.

|                | Beranda<br>Data Utama +          | Surat Masuk +<br>Surat Koluar +            | Laporan +<br><b>Cara Penggunaan</b>                      |                   |          |      |              |           |
|----------------|----------------------------------|--------------------------------------------|----------------------------------------------------------|-------------------|----------|------|--------------|-----------|
|                |                                  |                                            | Dinas Energi Dan Sumber Daya<br>Mineral Provinci Jami'il |                   |          |      |              |           |
|                | <b>Tabel Surat Masuk</b>         |                                            |                                                          |                   |          |      |              |           |
|                | Dari Tanggal                     |                                            |                                                          |                   |          |      |              |           |
|                | Ke Tanggal                       | Cov                                        |                                                          |                   |          |      |              |           |
| No.            | <b>ID Surat Masuk</b>            | Pengirim                                   | <b>Tel Surat</b>                                         | <b>Tgl Terima</b> | Download | Ubah | <b>Hapus</b> | Disposisi |
| T.             | SMSK/2019/07/0002<br>(Dipinjam)  | Anton Budiwan<br>(Kantor Gubernur Jambi)   | 10-07-2019<br>(S-911/SETDA PKS-2.2/IV/2019)              | 10-07-2019        | Download | Uhal | Homes        | Lihat     |
| $\overline{a}$ | SMSK/2019/07/0003<br>(Dipinjam)  | Adrial<br>(Asosiasi Daerah Penghasil Miga) | 10-07-2019<br>(018 Sek-ADPN/V/2019)                      | 10-07-2019        | Download | Ubal | Hopus        | Lihat     |
| 3              | SMSK 2019/07/0004<br>(Dipinjam)  | Savuti<br>(PT. DAYA BAMBU SEJAHTERA)       | 10-07-2019<br>(001/DBS/SP-S-RKAB/V/2019)                 | 10-07-2019        |          |      |              | Lihat     |
| $\ddot{ }$     | SMSK/2019/07/0005<br>(Tersimpan) | Hendra<br>(Kantor Gubernur Jambi an. Sekr) | 10-07-2019<br>(448/ITPROVI2/V/2019)                      | 10-07-2019        | Download |      |              | Lihat     |
|                |                                  |                                            |                                                          |                   |          |      |              |           |

**Gambar 5.2 Tabel Surat Masuk**

3. Halaman Tabel Surat Keluar

Halaman tabel surat keluar merupakan halaman yang menampilkan informasi surat keluar yang telah diinput dan terdapat tombol untuk ubah dan hapus surat keluar. Gambar 5.3 tabel surat keluar merupakan hasil implementasi dari rancangan pada gambar 4.35.

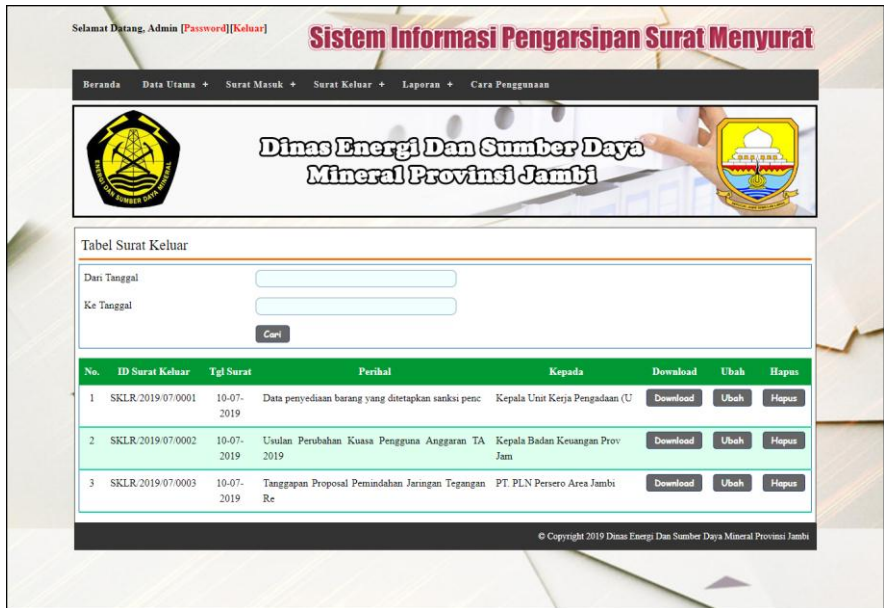

**Gambar 5.3 Tabel Surat Keluar**

4. Halaman Laporan Karyawan

Halaman laporan karyawan merupakan halaman yang menampilkan informasi data karyawan yang telah diinput dan tombol untuk mencetak laporan. Gambar 5.4 laporan karyawan merupakan hasil implementasi dari rancangan pada gambar 4.36.

|                |                    |               | Laporan Karyawan<br>Telp: (0741) 65005<br>Tanggal Cetak: 12-07-2019 | Jl. Arif Rahman Hakim No.30 A, Simpang IV Sipin, Telanaipura, Kota Jambi, Jambi 36361 |                                    | $\equiv$     |
|----------------|--------------------|---------------|---------------------------------------------------------------------|---------------------------------------------------------------------------------------|------------------------------------|--------------|
| No.            | <b>ID Karyawan</b> | Nama Karyawan | <b>Alamat</b>                                                       | <b>Telepon</b>                                                                        | Jabatan                            | Bagian       |
| $\overline{1}$ | KRY/01             | <b>Admin</b>  | Jambi                                                               | 085332928372                                                                          | Admin                              | Admin        |
| $\sqrt{2}$     | <b>KRY/02</b>      | Hendy         | Jambi                                                               | 082193292199                                                                          | Kepala Dinas                       | Kepala Dinas |
|                |                    | Dibuat Oleh,  |                                                                     |                                                                                       | Diperiksa Oleh,                    |              |
|                |                    | (Admin)       |                                                                     |                                                                                       | $(\ldots, \ldots, \ldots, \ldots)$ |              |
|                |                    |               | Cetak                                                               |                                                                                       |                                    |              |
|                |                    |               | Kembali                                                             |                                                                                       |                                    |              |
|                |                    |               |                                                                     |                                                                                       |                                    |              |
|                |                    |               |                                                                     |                                                                                       |                                    |              |

**Gambar 5.4 Laporan Karyawan**

5. Halaman Laporan Pengirim

Halaman laporan pengirim merupakan halaman yang menampilkan informasi data pengirim yang telah diinput dan tombol untuk mencetak laporan. Gambar 5.5 laporan pengirim merupakan hasil implementasi dari rancangan pada gambar 4.37.

|                         |                           |                         | <b>DINAS ENERGI DAN SUMBER DAYA MINERAL PROVINSI JAMBI</b><br>Laporan Pengirim<br>Jl. Arif Rahman Hakim No.30 A, Simpang IV Sipin, Telanaipura, Kota Jambi, Jambi 36361<br>Telp: (0741) 65005<br>Tanggal Cetak: 12-07-2019 |                 | 088-088                        |
|-------------------------|---------------------------|-------------------------|----------------------------------------------------------------------------------------------------|-----------------|--------------------------------|
| No.                     | $\mathbf{ID}$<br>Pengirim | <b>Nama</b><br>Pengirim | <b>Alamat</b>                                                                                                    | <b>Telepon</b>  | Instansi                       |
|                         | <b>PGM/003</b>            | Adrial                  | Jl. RA. Kartini RT. 10 Kel. Talang Bakung                                                                                                    | 082188951283    | Asosiasi Daerah Penghasil Miga |
| $\overline{2}$          | <b>PGM/002</b>            | Anton Budiwan           | Jl. A Yani No.1, Telanaipura, Jambi, Kota Jambi, Jambi 36128                                                                                                    | (0741) 66269    | Kantor Gubernur Jambi          |
| $\overline{\mathbf{3}}$ | <b>PGM/001</b>            | Basuki Cahyadi          | Jl. Jenderal Basuki Rachmat No. 01, Kel. Paal Lima, Kec. Kota Baru, Paal Lima, Jambi, Kota Jambi, Jambi<br>36129                                                                                                    | (0741) 40827    | Kantor Walikota Jambi          |
| $\overline{4}$          | <b>PGM/005</b>            | Hendra                  | Jl. A Yani No.1, Telanaipura, Jambi, Kota Jambi, Jambi 36128                                                                                                    | (0741) 66269    | Kantor Gubernur Jambi an. Sekr |
| 5                       | <b>PGM/004</b>            | Savuti                  | Jl. Iskandar Muda                                                                                                    | 085266700012    | PT. DAYA BAMBU SEJAHTERA       |
|                         |                           |                         | Dibuat Oleh.                                                                                                    | Diperiksa Oleh, |                                |
|                         |                           |                         | (Admin)                                                                                                    |                 |                                |
|                         |                           |                         | Cetak                                                                                                    |                 |                                |
|                         |                           |                         | Kembali                                                                                                    |                 |                                |

**Gambar 5.5 Laporan Pengirim**

6. Halaman Laporan Surat Masuk

Halaman laporan surat masuk merupakan halaman yang menampilkan informasi data surat masuk yang telah diinput dan tombol untuk mencetak laporan. Gambar 5.6 laporan surat masuk merupakan hasil implementasi dari rancangan pada gambar 4.38.

|            |                                  |                    |                                            | <b>DINAS ENERGI DAN SUMBER DAYA MINERAL PROVINSI JAMBI</b><br>Laporan Surat Masuk Periode: 01-07-2019 Sampai Dengan 12-07-2019<br>Jl. Arif Rahman Hakim No.30 A. Simpang IV Sipin. Telanaipura, Kota Jambi, Jambi 36361<br>Telo: (0741) 65005<br>Tanggal Cetak: 12-07-2019 |                  |                   |               |                  |
|------------|----------------------------------|--------------------|--------------------------------------------|----------------------------------------------------------------------------------------------------|------------------|-------------------|---------------|------------------|
| No.        | <b>ID Surat Masuk</b>            | <b>Jenis Arsip</b> | Pengirim                                   | No. Surat                                                                                                    | <b>Tgl Surat</b> | <b>Tgl Terima</b> | <b>Status</b> | <b>Disposisi</b> |
|            | SMSK/2019/07/0002<br>(Dipinjam)  | Sekretaris         | Anton Budiwan<br>(Kantor Gubernur Jambi)   | S-911/SETDA PKS-2.2 TV/2019<br>(Undangan Bimtek Pengadaan Elektronik)                                                                                                    | 10-07-2019       | 10-07-2019        | Dipinjam      |                  |
|            | SMSK/2019/07/0003<br>(Dipinjam)  | Pertambangan       | Adrial<br>(Asosiasi Daerah Penghasil Miga) | 018/Sek-ADPN/V/2019<br>(Juran Anggota)                                                                                                    | 10-07-2019       | 10-07-2019        | Dipinjam      |                  |
| $\ddot{ }$ | SMSK/2019/07/0004<br>(Dipinjam)  | Pertambangan       | Savuti<br>(PT. DAYA BAMBU SEJAHTERA)       | 001/DBS/SP-S-RKAB/V/2019<br>(Permohonan Salina Persetuiuan dan Doc PT. Dava Bam)                                                                                                    | 10-07-2019       | 10-07-2019        | Dipinjam      |                  |
|            | SMSK/2019/07/0005<br>(Tersimpan) | Pertambangan       | Hendra<br>(Kantor Gubernur Jambi an. Sekr) | 448/HPROVI 2/V/2019<br>(Undangan Bahan Paparan)                                                                                                    | 10-07-2019       | 10-07-2019        | Tersimpan     |                  |
|            |                                  |                    | Dibuat Oleh.                               |                                                                                                    | Diperiksa Oleh.  |                   |               |                  |
|            |                                  |                    | (Admin)                                    |                                                                                                    | Communications   |                   |               |                  |
|            |                                  |                    |                                            | Cetak                                                                                                    |                  |                   |               |                  |
|            |                                  |                    |                                            | Kembali                                                                                                    |                  |                   |               |                  |

**Gambar 5.6 Laporan Surat Masuk**

7. Halaman Laporan Peminjam

Halaman laporan peminjam merupakan halaman yang menampilkan informasi data peminjam yang telah diinput dan tombol untuk mencetak laporan. Gambar 5.7 laporan peminjam merupakan hasil implementasi dari rancangan pada gambar 4.39.

|                |                    |                      | Laporan Peminjam<br>Jl. Arif Rahman Hakim No.30 A, Simpang IV Sipin, Telanaipura, Kota Jambi, Jambi 36361<br>Telp: (0741) 65005<br>Tanggal Cetak : 12-07-2019 |                 | شيشا                 |
|----------------|--------------------|----------------------|----------------------------------------------------------------------------------------------------|-----------------|----------------------|
| No.            | <b>ID Peminiam</b> | <b>Nama Peminiam</b> | Alamat                                                                                                    | <b>Telepon</b>  | Instansi             |
|                | PJM/002            | Andi Kurniadi        | Jln. Yos Sudarso No. 8                                                                                                    | 081723772377    | Tata Usaha           |
| $\overline{2}$ | PJM/003            | Artika Sari          | il Lingkar Selatan                                                                                                    | 081367285585    | Staf Bidang Energi T |
| $\overline{3}$ | PJM/004            | Basuki               | Jl. Arif Rahman Hakim No.30 A, Simpang IV Sipin, Telanaipura, Kota Jambi, Jambi 36361                                                                         | 0741-65005      | Kabid Pertambangan   |
|                | PJM/001            | Evi Maria            | Jln. Mangkurat No. 27                                                                                                    | 081923992388    | Sekretariat          |
| 5              | PJM/005            | Saiful Bahri         | JL A.R. Hakim No.30A Telanaipura Jambi 36124                                                                                                    | 0741-65005      | Kabid Energi Terbaru |
|                |                    |                      | Dibuat Oleh.                                                                                                    | Diperiksa Oleh, |                      |
|                |                    |                      |                                                                                                    |                 |                      |
|                |                    |                      | Cetak                                                                                                    |                 |                      |

**Gambar 5.7 Laporan Peminjam**

### 8. Halaman Laporan Peminjaman Surat

Halaman laporan peminjaman surat merupakan halaman yang menampilkan informasi data peminjaman surat yang telah diinput dan tombol untuk mencetak laporan. Gambar 5.8 laporan peminjaman surat merupakan hasil implementasi dari rancangan pada gambar 4.40.

|                  | <b>DINAS ENERGI DAN SUMBER DAYA MINERAL PROVINSI JAMBI</b><br>Laporan Peminjaman Surat Masuk Periode : 01-07-2019 Sampai Dengan 12-07-2019<br>Jl. Arif Rahman Hakim No.30 A, Simpang IV Sipin, Telanaipura, Kota Jambi, Jambi 36361<br>Telp: (0741) 65005<br>Tanggal Cetak: 12-07-2019 |                       |                     |                                       |                                        |                                                                       |                     | <b>Congress</b>  |
|------------------|----------------------------------------------------------------------------------------------------|-----------------------|---------------------|---------------------------------------|----------------------------------------|-----------------------------------------------------------------------|---------------------|------------------|
| No.              | <b>ID Peminiaman</b>                                                                                                    | <b>ID Surat Masuk</b> | Tgl<br>Surat        | No. Surat                             | Peminiam                               | <b>Detail</b>                                                         | Tgl<br>Pinjam       | Tgl<br>Kembali   |
|                  | TRPM/2019/07/0001                                                                                                    | SMSK/2019/07/0005     | $10 - 07 -$<br>2019 | 448/ITPROV.I.2/V/2019                 | Basuki (Kabid<br>Pertambangan)         | Untuk mempersiapkan bahan - bahan untuk paparan di<br>kantor Gubernir | $10 - 07 -$<br>2019 | $10-07-$<br>2019 |
|                  | TRPM/2019/07/0002                                                                                                    | SMSK/2019/07/0004     | $10-07-$<br>2019    | $001$ DBS/SP-S-<br><b>RKAB/V/2019</b> | Basuki (Kabid<br>Pertambangan)         | Permohonan Salinan Copy PT. Daya Bambu Sejahtera                      | $10-07-$<br>2019    |                  |
| 3                | TRPM/2019/07/0003                                                                                                    | SMSK/2019/07/0003     | $10 - 07 -$<br>2019 | 018/Sek-ADPN/V/2019                   | Basuki (Kabid<br>Pertambangan)         | Iuran Anggota                                                         | $10 - 07 -$<br>2019 | ×.               |
| $\boldsymbol{A}$ | TRPM/2019/07/0004                                                                                                    | SMSK/2019/07/0002     | $10-07-$<br>2019    | S-911/SETDA PKS-<br>2.2/IV/2019       | Saiful Bahri (Kabid Energi<br>Terbaru) | Undangan BIMTEK Pengadaan Secara Elektronik                           | $10 - 07 -$<br>2019 |                  |
|                  | Dibuat Oleh.<br>Diperiksa Oleh,                                                                                                    |                       |                     |                                       |                                        |                                                                       |                     |                  |
|                  |                                                                                                    | (Admin)               |                     |                                       |                                        |                                                                       |                     |                  |
|                  |                                                                                                    |                       |                     |                                       | Cetak<br>Kembali                       |                                                                       |                     |                  |

**Gambar 5.8 Laporan Peminjaman Surat**

#### 9. Halaman Laporan Surat Keluar

Halaman laporan surat keluar merupakan halaman yang menampilkan informasi data surat keluar yang telah diinput dan tombol untuk mencetak laporan. Gambar 5.9 laporan surat keluar merupakan hasil implementasi dari rancangan pada gambar 4.41.

|          |                        |                              |                                | Laporan Surat Keluar Periode : 01-07-2019 Sampai Dengan 12-07-2019<br>Jl. Arif Rahman Hakim No.30 A, Simpang IV Sipin, Telanaipura, Kota Jambi, Jambi 36361<br>Telp: (0741) 65005<br>Tanggal Cetak: 12-07-2019 |                                   |                          | $\frac{f(x)}{f(x)} = \frac{f(x)}{f(x)}$ |
|----------|------------------------|------------------------------|--------------------------------|----------------------------------------------------------------------------------------------------|-----------------------------------|--------------------------|-----------------------------------------|
| No.      | <b>ID Surat Keluar</b> | <b>Urusan Surat</b>          | No. Surat                      | Perihal                                                                                                    | Kepada                            | Pemohon                  | <b>Tgl Surat</b>                        |
|          | SKLR/2019/07/0001      | Kantor Gubernur Jambi        | $S-$<br>177/DESDM/-1.2/II/2019 | Data penvediaan barang vang ditetapkan sanksi<br>penc                                                                                                    | Kepala Unit Kerja Pengadaan<br>U  | Dinas ESDM Prov<br>Jambi | $10-07-$<br>2019                        |
| $\Omega$ | SKLR/2019/07/0002      | Kantor Gubernur Jambi        | $S-$<br>227/DESDM/-1.2/I/2019  | Usulan Perubahan Kuasa Pengguna Anggaran TA<br>2019                                                                                                    | Kepala Badan Keuangan Prov<br>Jam | Dinas ESDM Prov<br>Jambi | $10-07-$<br>2019                        |
| B        | SKLR/2019/07/0003      | PT PLN Persero Area<br>Jambi | $S-$<br>172/DESDM/-1.2/II/2019 | Tanggapan Proposal Pemindahan Jaringan<br>Tegangan Re                                                                                                    | PT. PLN Persero Area Jambi        | Pemindahan JTR           | $10-07-$<br>2019                        |
|          |                        | Dibuat Oleh.                 |                                |                                                                                                    | Diperiksa Oleh,                   |                          |                                         |
|          |                        | (Admin)                      |                                |                                                                                                    |                                   |                          |                                         |
|          |                        |                              |                                | Cetak                                                                                                    |                                   |                          |                                         |
|          |                        |                              |                                | Kembali                                                                                                    |                                   |                          |                                         |

**Gambar 5.9 Laporan Surat Keluar**

## 10. Halaman *Login*

Halaman *login* merupakan halaman yang dapat digunakan oleh admin ataupun kepala koordinatorat sekolah untuk dapat masuk ke halaman utama dengan mengisi nama pegawai dan *password* dengan benar. Gambar 5.10 *login* merupakan hasil implementasi dari rancangan pada gambar 4.42.

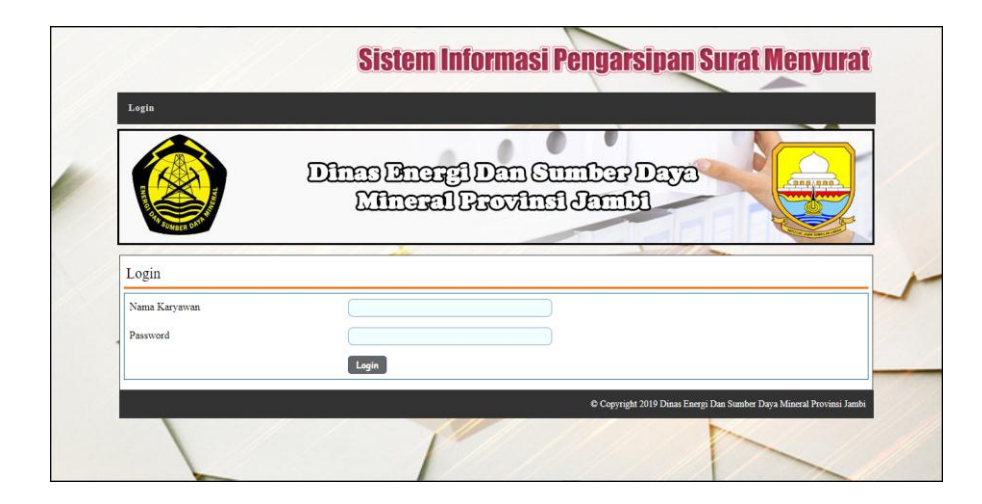

**Gambar 5.10** *Login*

#### 11. Halaman Data Karyawan

Halaman data karyawan merupakan halaman yang menampilkan *form* yang digunakan untuk menambah data karyawan dan tabel untuk melihat, mengubah dan menghapus data karyawan. Gambar 5.11 data karyawan merupakan hasil implementasi dari rancangan pada gambar 4.43.

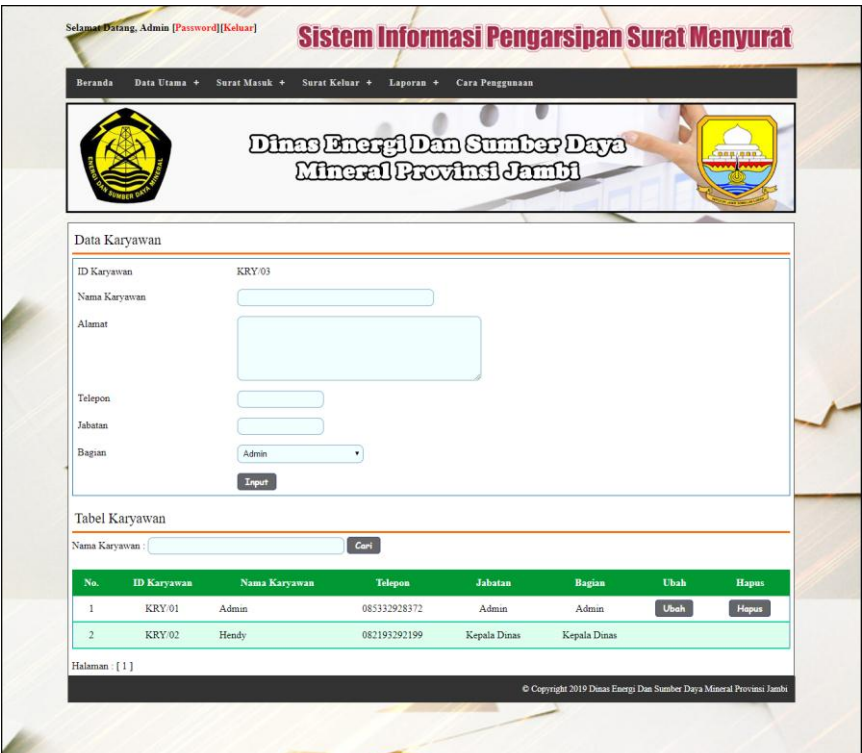

**Gambar 5.11 Data Karyawan**

#### 12. Halaman Data Jenis Arsip

Halaman data jenis arsip merupakan halaman yang menampilkan *form* yang digunakan untuk menambah data jenis arsip dan tabel untuk melihat dan menghapus data jenis arsip. Gambar 5.12 data jenis arsip merupakan hasil implementasi dari rancangan pada gambar 4.44.

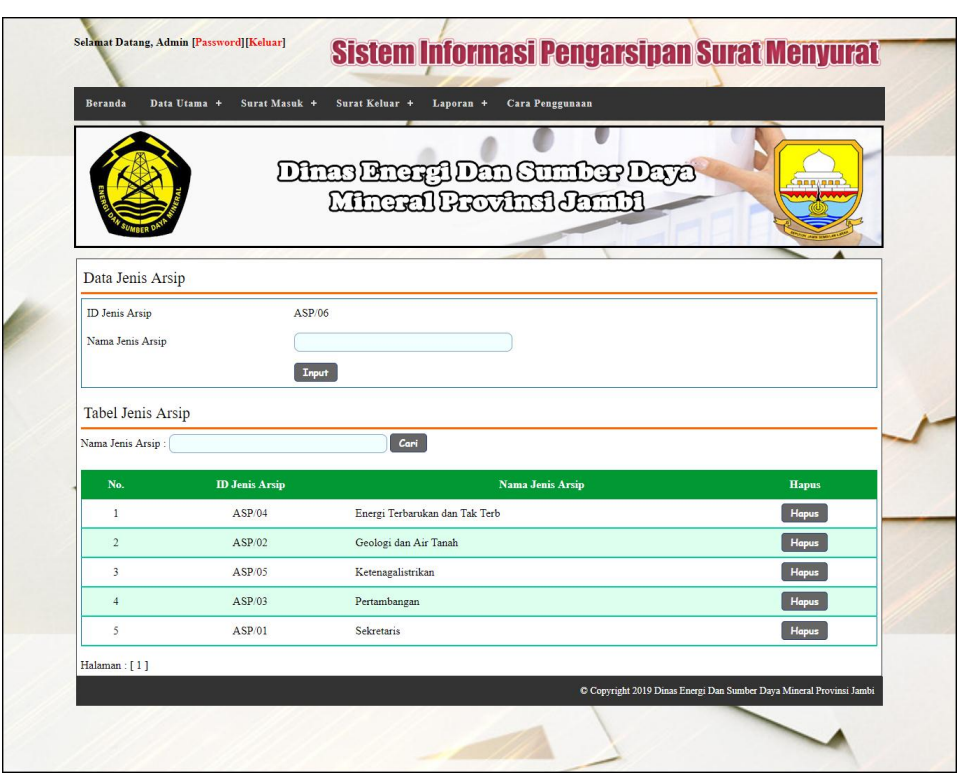

**Gambar 5.12 Data Jenis Arsip**

### 13. Halaman Data Urusan Surat

Halaman data urusan surat merupakan halaman yang menampilkan *form* yang digunakan untuk menambah data urusan surat dan tabel untuk melihat dan menghapus data urusan surat. Gambar 5.13 data urusan surat merupakan hasil implementasi dari rancangan pada gambar 4.45.

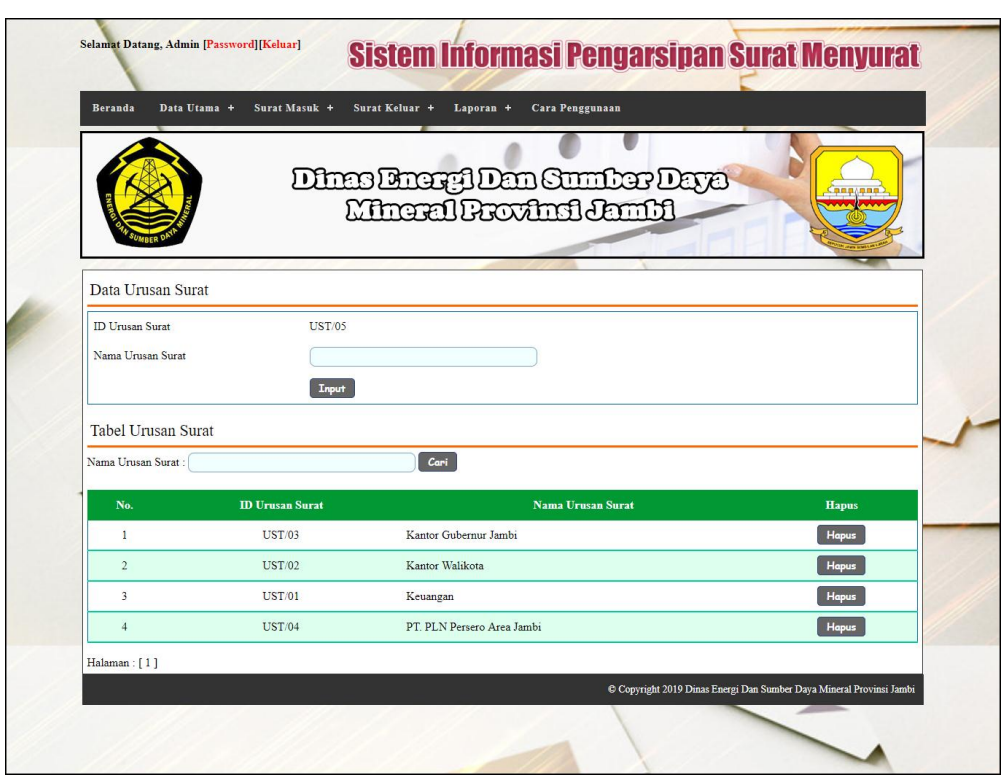

**Gambar 5.13 Data Urusan Surat**

## 14. Halaman Data Pengirim

Halaman data pengirim merupakan halaman yang menampilkan *form* yang digunakan untuk menambah data pengirim dan tabel untuk melihat, mengubah dan menghapus data pengirim. Gambar 5.14 data pengirim merupakan hasil implementasi dari rancangan pada gambar 4.46.

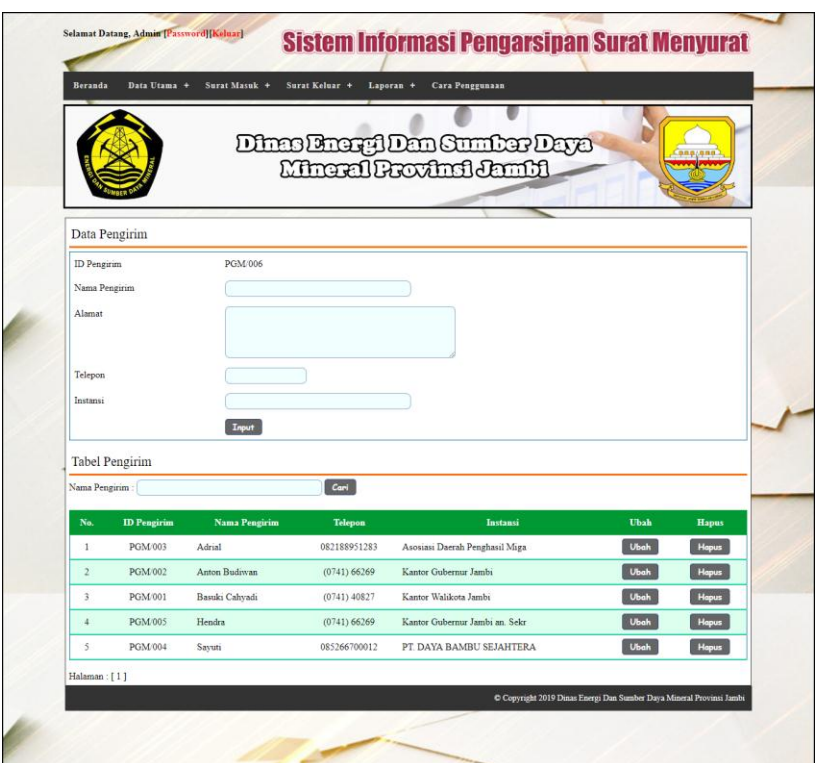

**Gambar 5.14 Data Pengirim**

## 15. Halaman Data Peminjam

Halaman data peminjam merupakan halaman yang menampilkan *form* yang digunakan untuk menambah data peminjam dan tabel untuk melihat, mengubah dan menghapus data peminjam. Gambar 5.15 data peminjam merupakan hasil implementasi dari rancangan pada gambar 4.47.

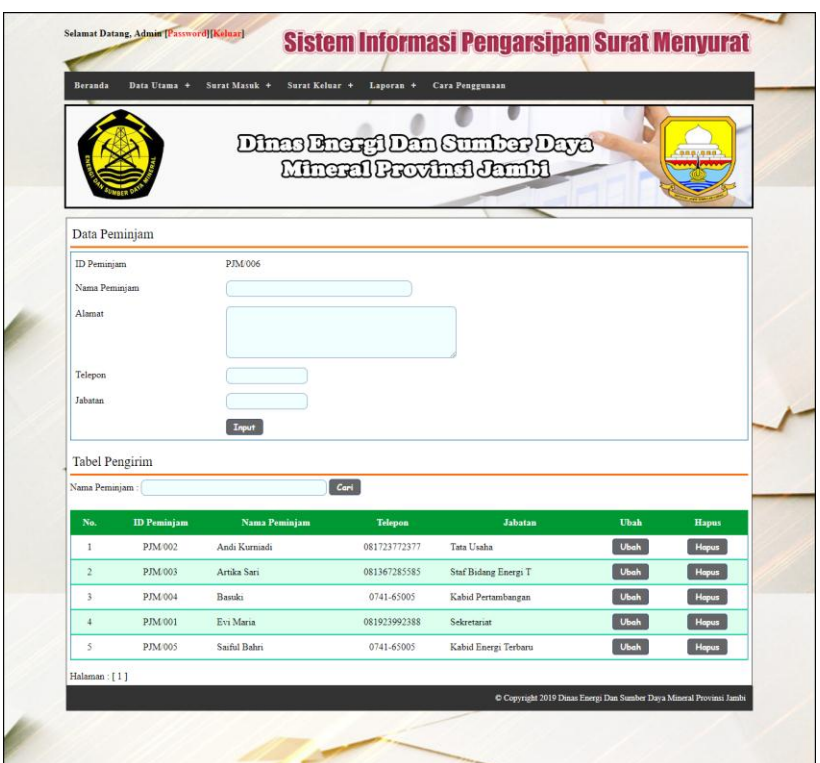

**Gambar 5.15 Data Peminjam**

### 16. Halaman Data Surat Masuk

Halaman data surat masuk merupakan halaman yang menampilkan *form* yang digunakan untuk menambah data surat masuk pada sistem. Gambar 5.16 data surat masuk merupakan hasil implementasi dari rancangan pada gambar 4.48.

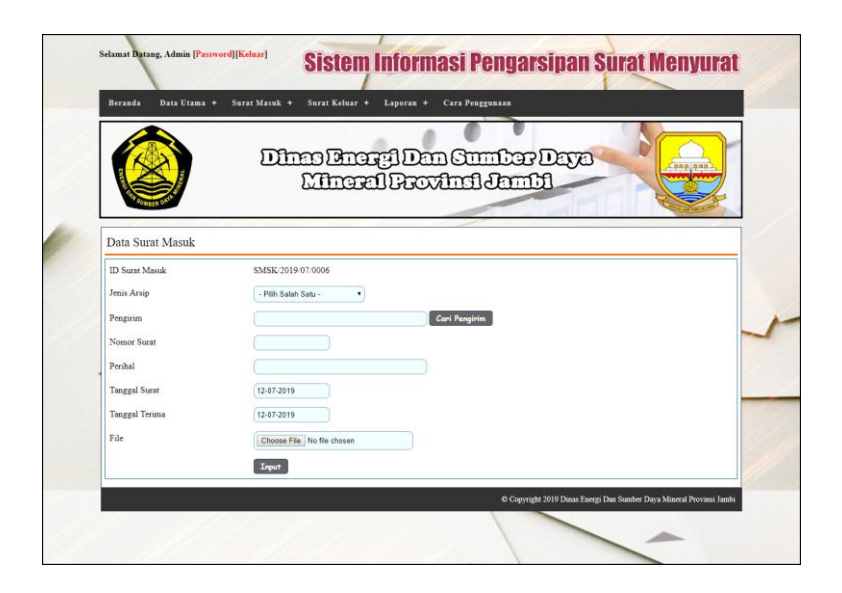

**Gambar 5.16 Data Surat Masuk**

#### 17. Halaman Data Disposisi

Halaman data disposisi merupakan halaman yang menampilkan *form* yang digunakan untuk menambah data disposisi pada sistem. Gambar 5.17 data disposisi merupakan hasil implementasi dari rancangan pada gambar 4.49.

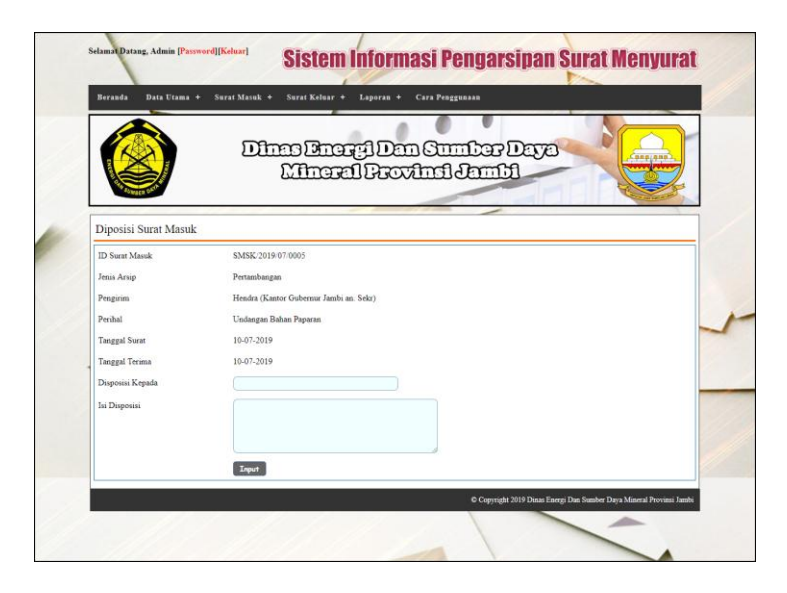

**Gambar 5.17 Data Disposisi**

### 18. Halaman Data Peminjaman

Halaman data peminjaman merupakan halaman yang menampilkan *form* yang digunakan untuk menambah data peminjaman pada sistem. Gambar 5.18 data peminjaman merupakan hasil implementasi dari rancangan pada gambar 4.50.

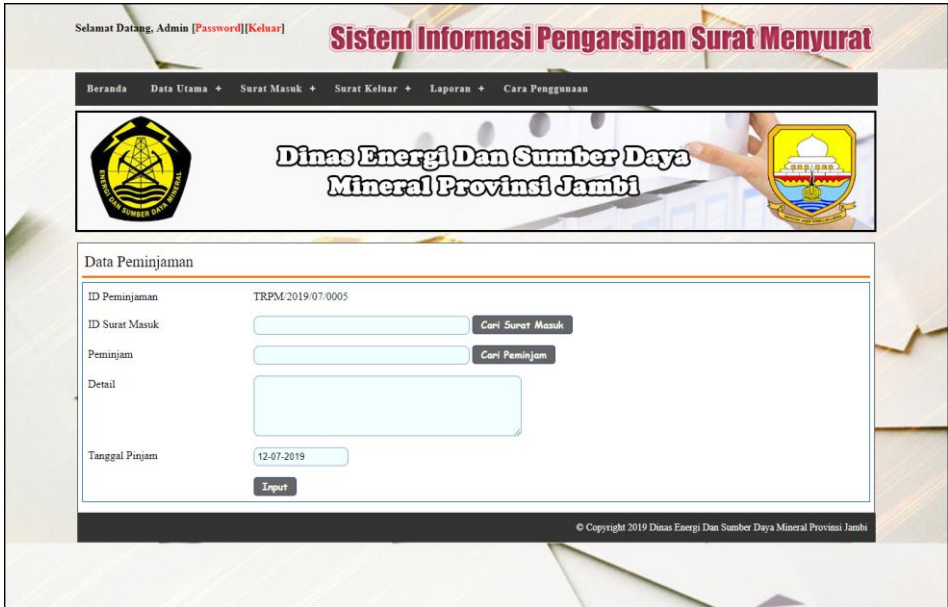

**Gambar 5.18 Data Peminjaman**

### 19. Halaman Data Surat Keluar

Halaman data surat keluar merupakan halaman yang menampilkan *form* yang digunakan untuk menambah data surat keluar pada sistem. Gambar 5.19 data surat keluar merupakan hasil implementasi dari rancangan pada gambar 4.51.

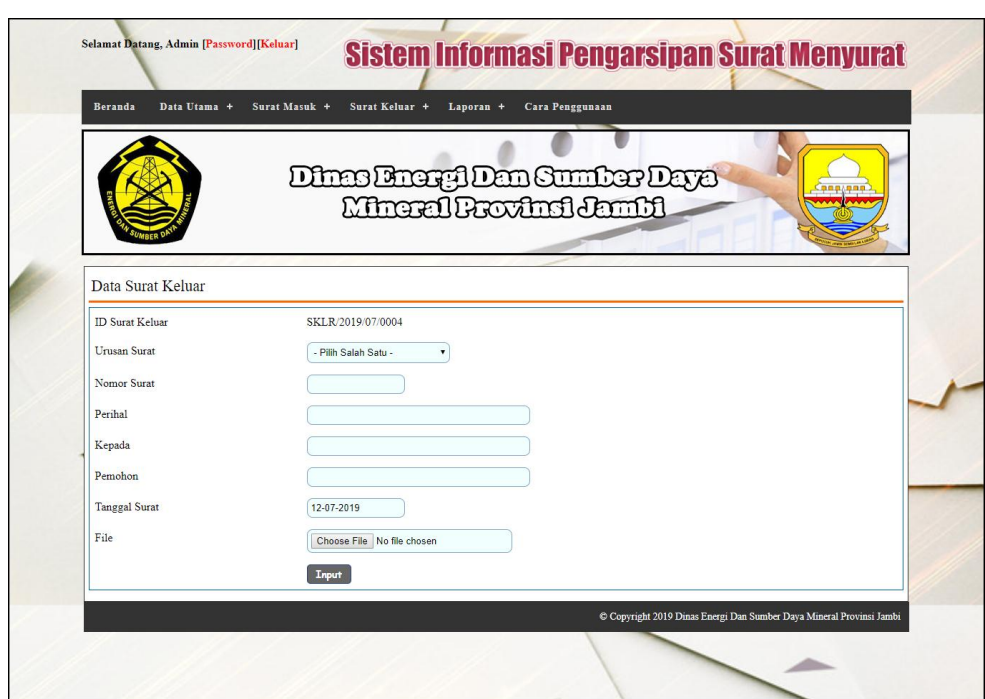

**Gambar 5.19 Data Surat Keluar**

### **5.2 PENGUJIAN**

Pada tahap ini dilakukan pengujian menggunakan metode pengujian *black box* dimana penulis melakukan pengecekan hasil keluaran dari aplikasi dan apabila hasil keluar tidak sesuai atau terjadi kesalahan maka penulis melakukan perbaikan agar hasil keluar dari aplikasi sesuai dengan hasil yang diharapkan. Dan berikut ini merupakan tabel-tabel pengujian yang dilakukan, antara lain :

**Tabel 5.1 Tabel Pengujian** *Login*

| No. | <b>Deskripsi</b> | <b>Prosedur</b> | <b>Masukan</b>  | Keluaran yang     | Hasil yang | Kesimpulan |
|-----|------------------|-----------------|-----------------|-------------------|------------|------------|
|     |                  | Pengujian       |                 | <b>Diharapkan</b> | didapat    |            |
|     | Pengujian        | Menjalakan      | Menginput :     | Menuju ke         | Menuju ke  | Baik       |
|     | pada login       | sistem          | - Nama          | halaman           | halaman    |            |
|     |                  |                 | $k$ aryawan $=$ | beranda           | beranda    |            |
|     |                  |                 | "admin"         |                   |            |            |
|     |                  |                 | - Password $=$  |                   |            |            |
|     |                  |                 | "admin"         |                   |            |            |

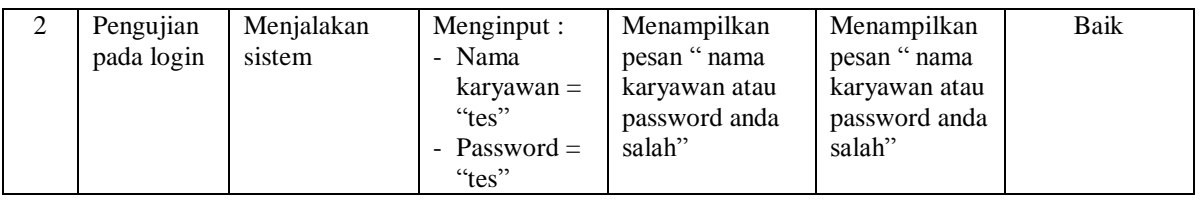

# **Tabel 5.2 Tabel Pengujian Mengelola Data Jenis Arsip**

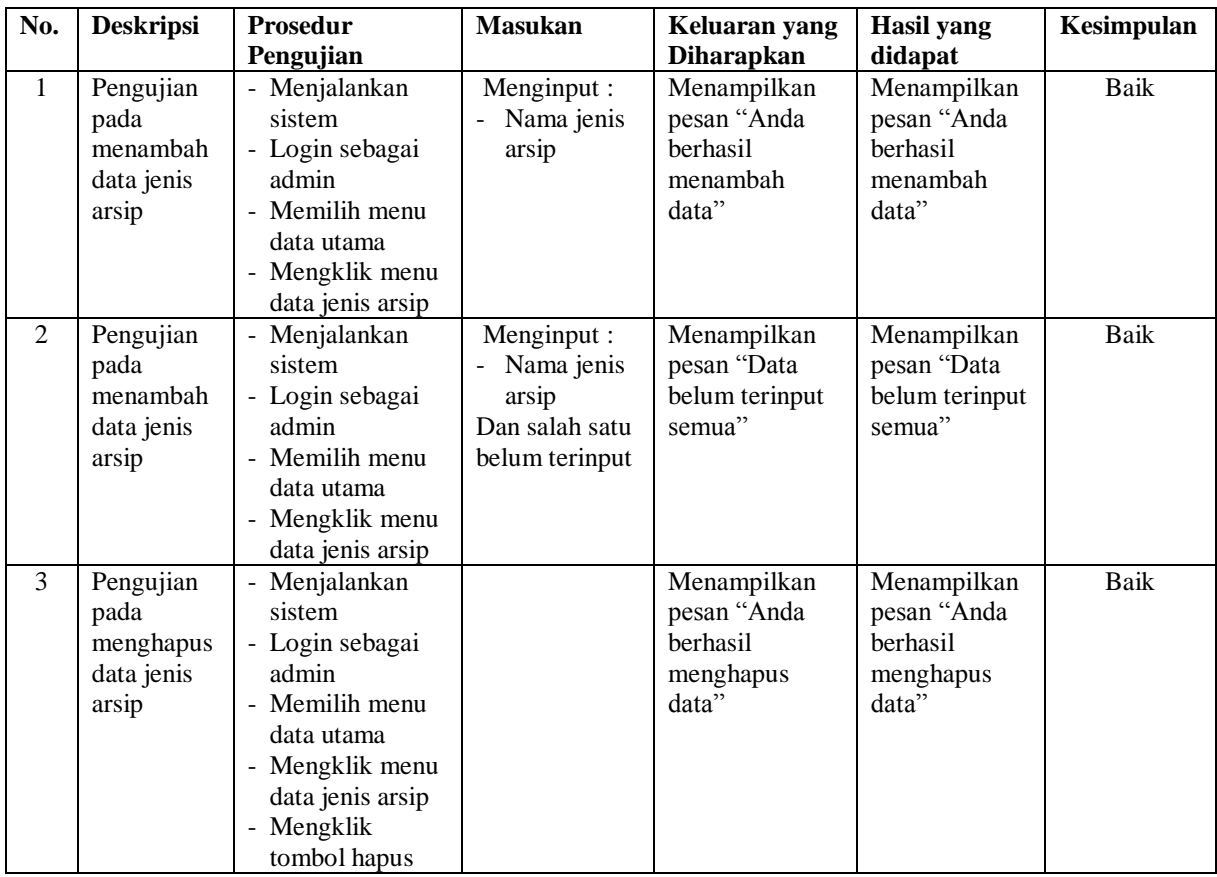

# **Tabel 5.3 Tabel Pengujian Mengelola Data Urusan Surat**

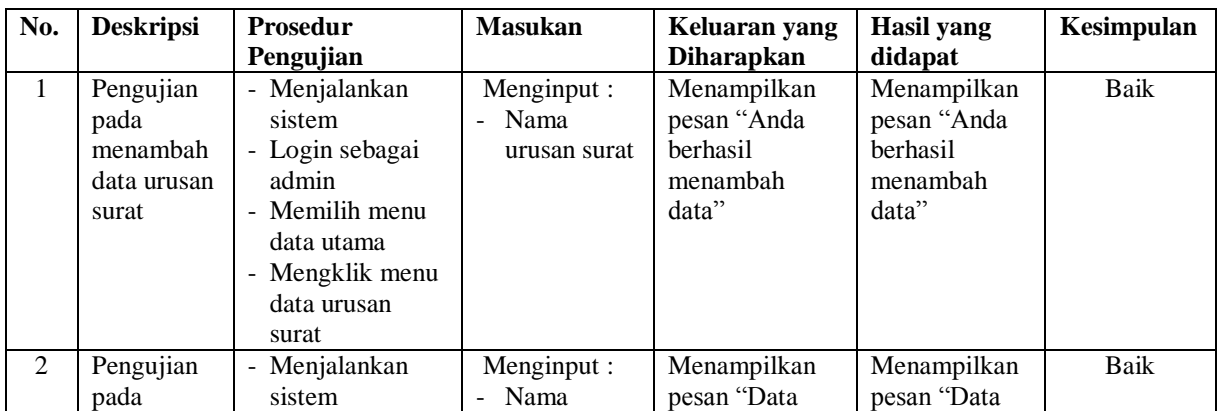

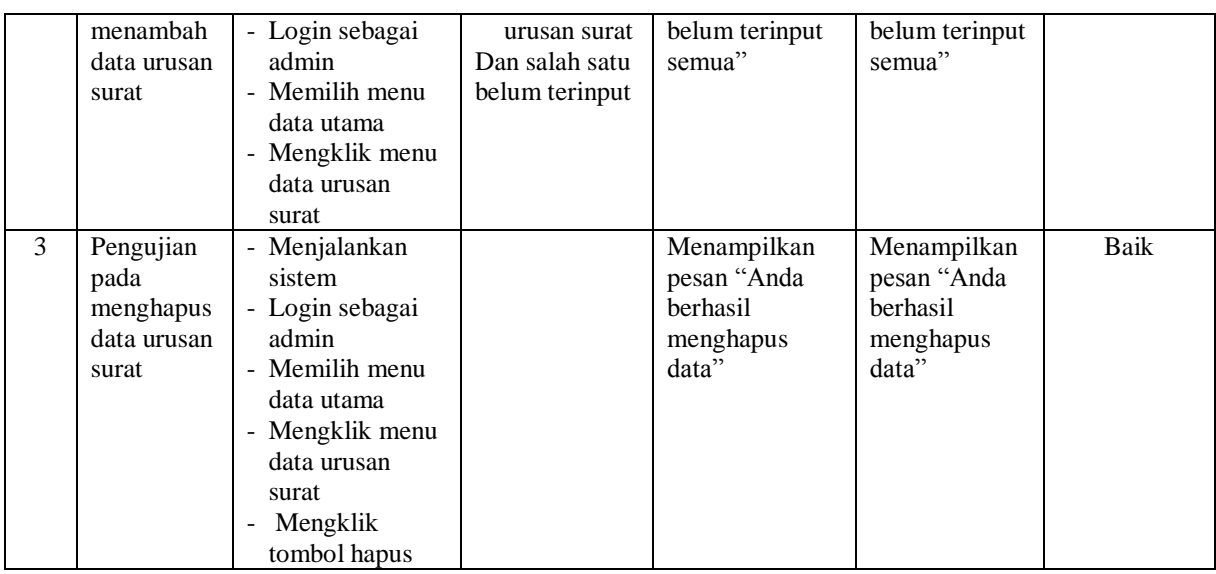

# **Tabel 5.4 Tabel Pengujian Mengelola Data Pengirim**

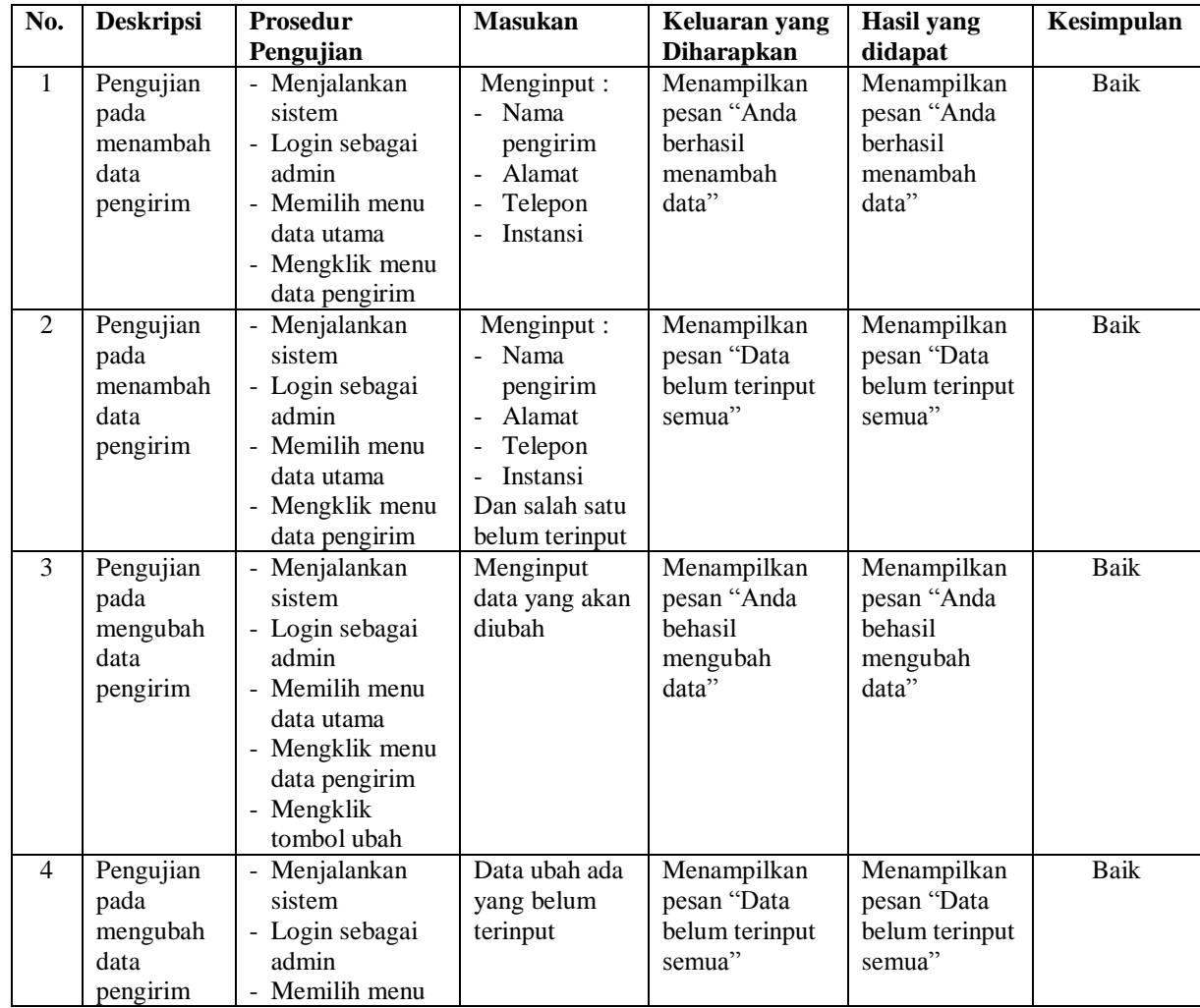

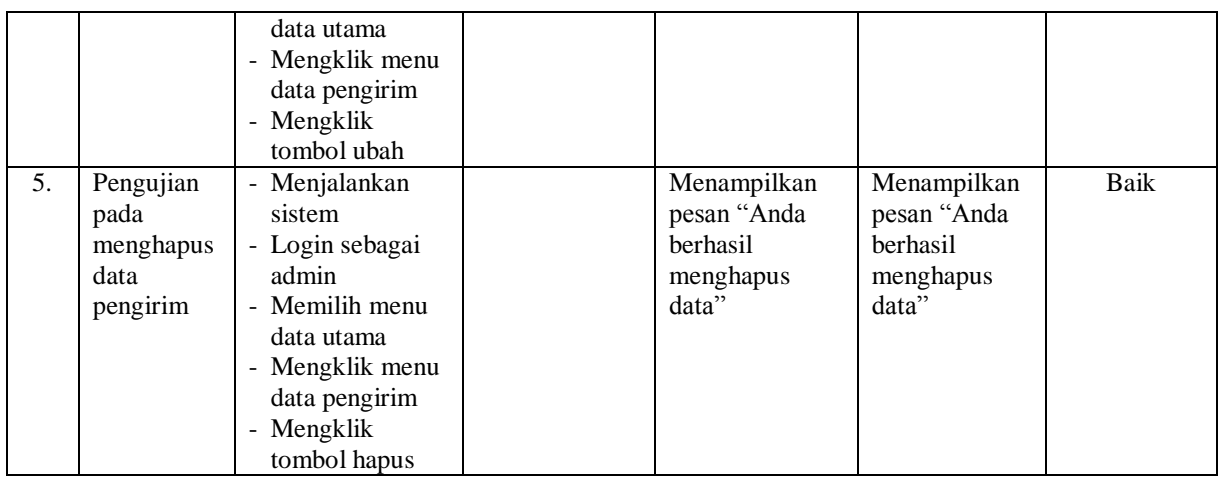

# **Tabel 5.5 Tabel Pengujian Mengelola Data Peminjam**

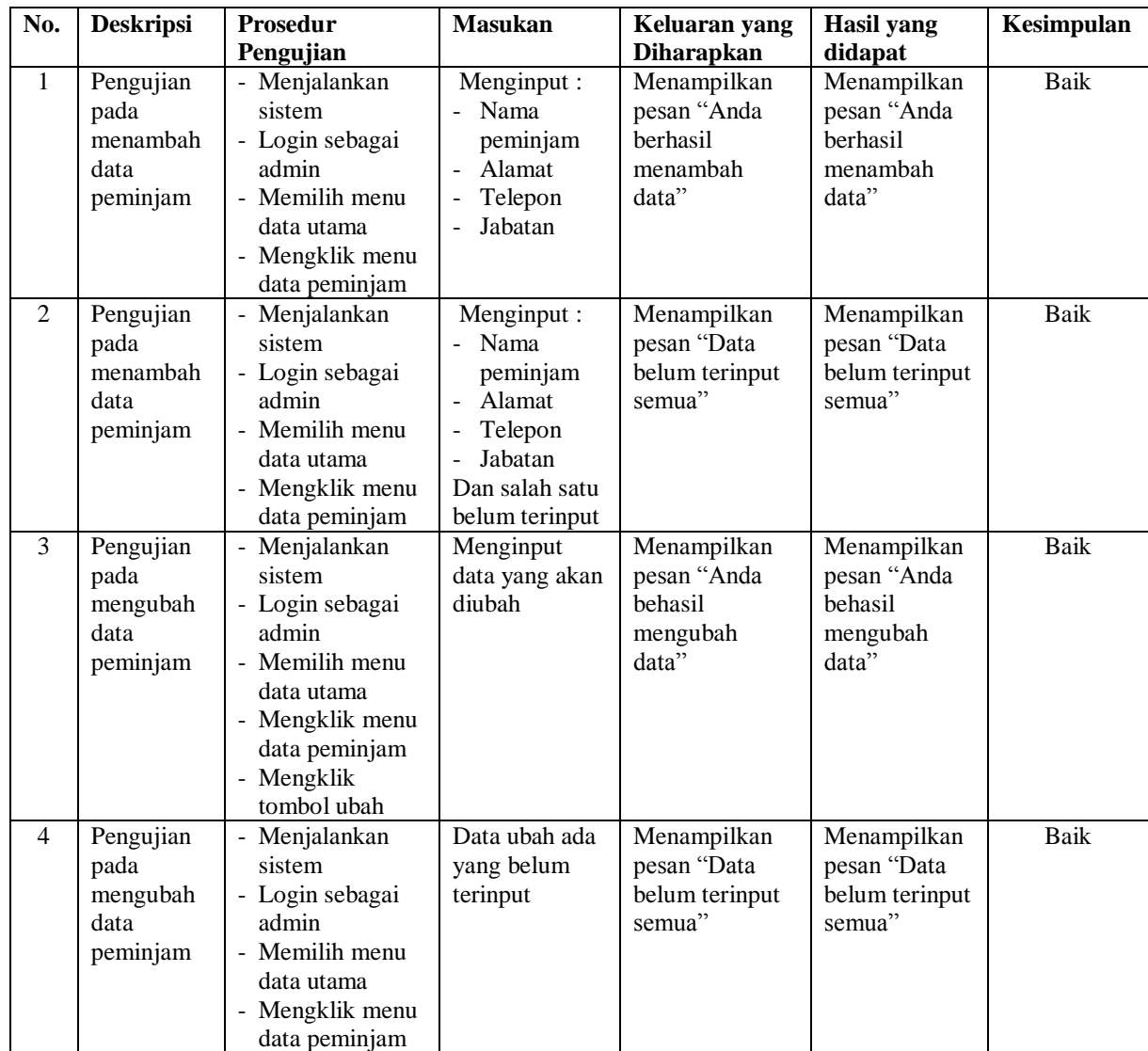

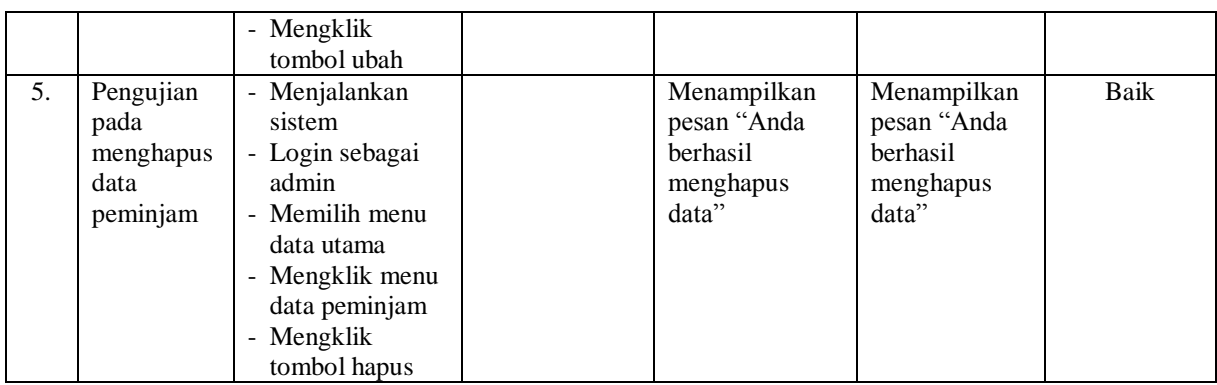

# **Tabel 5.6 Tabel Pengujian Mengelola Data Surat Masuk**

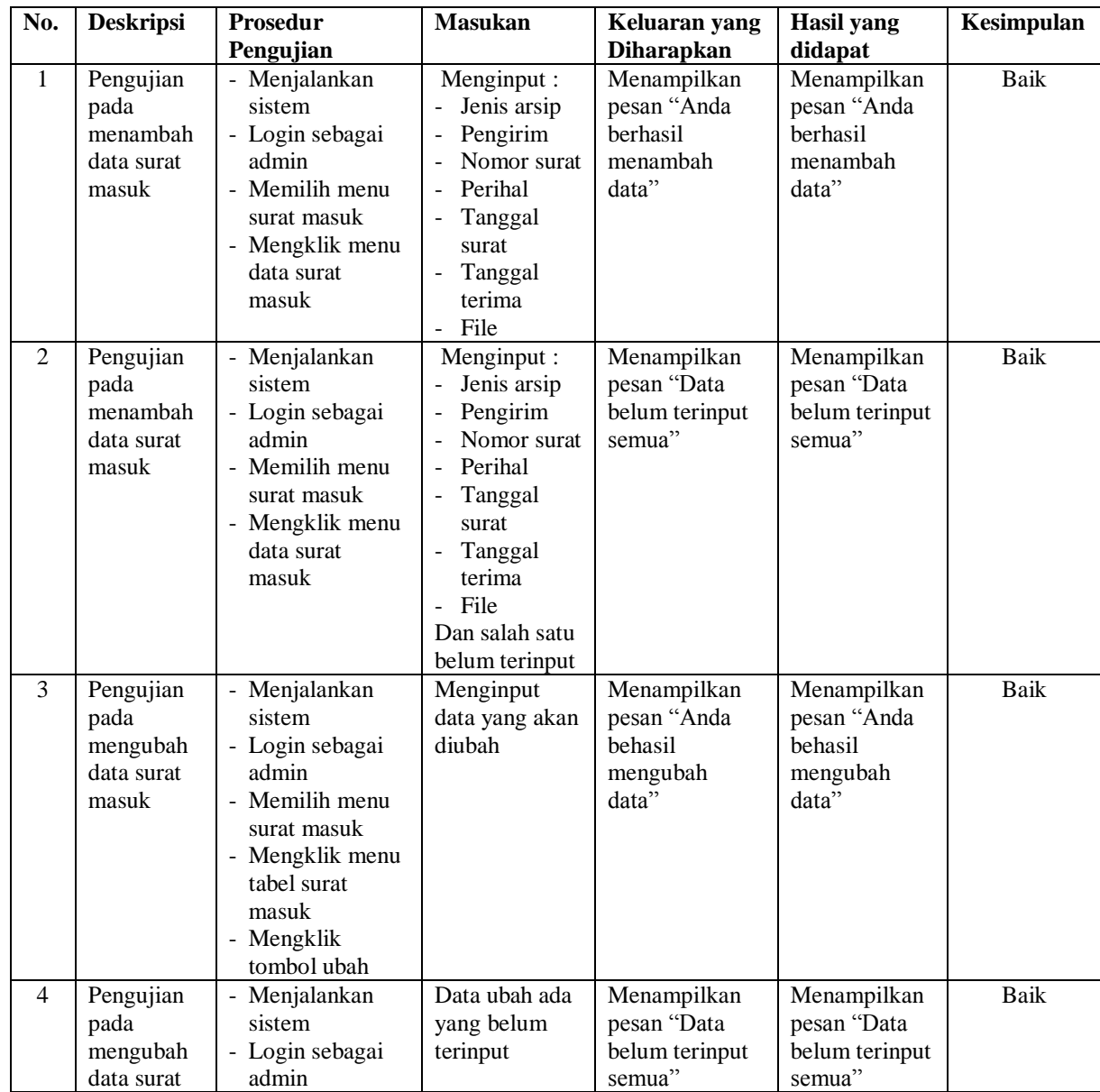

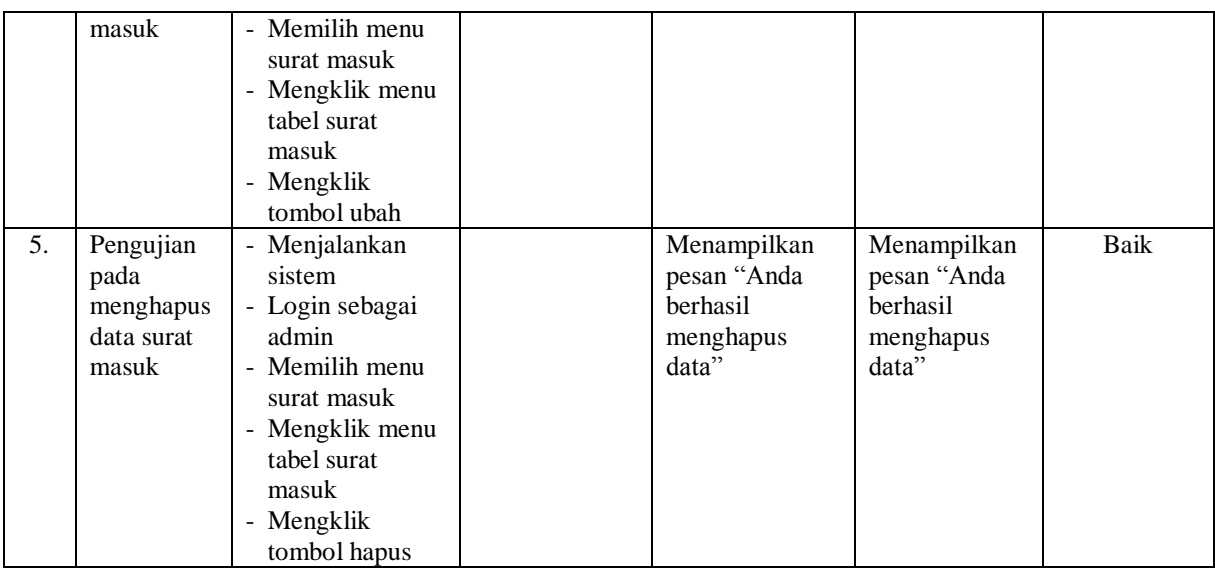

# **Tabel 5.7 Tabel Pengujian Mengelola Data Disposisi**

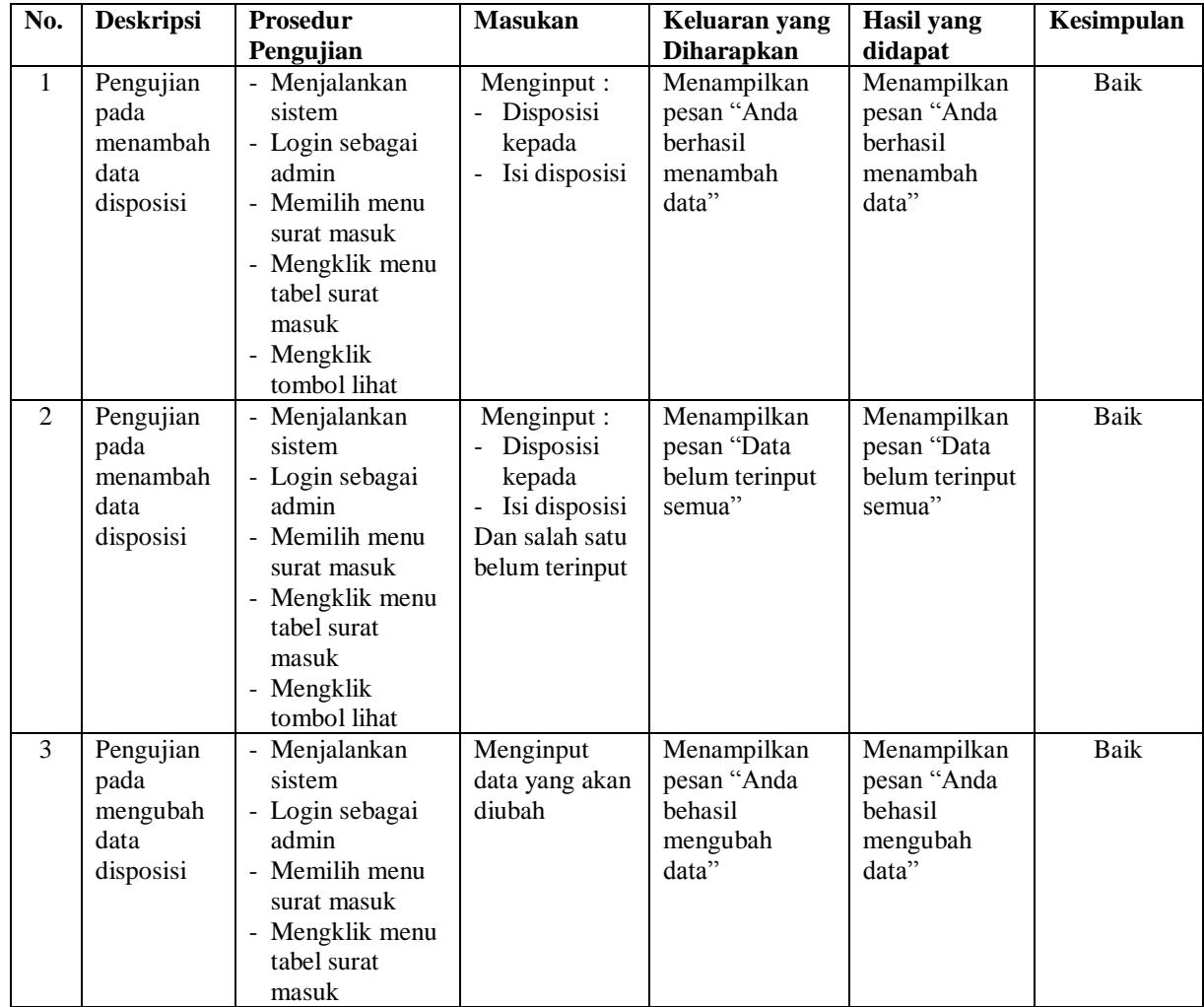

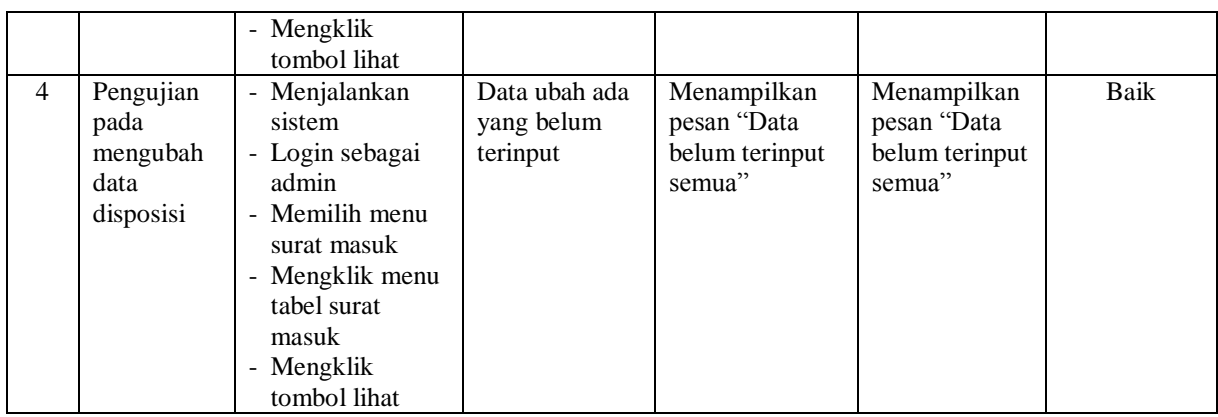

# **Tabel 5.8 Tabel Pengujian Mengelola Data Peminjaman**

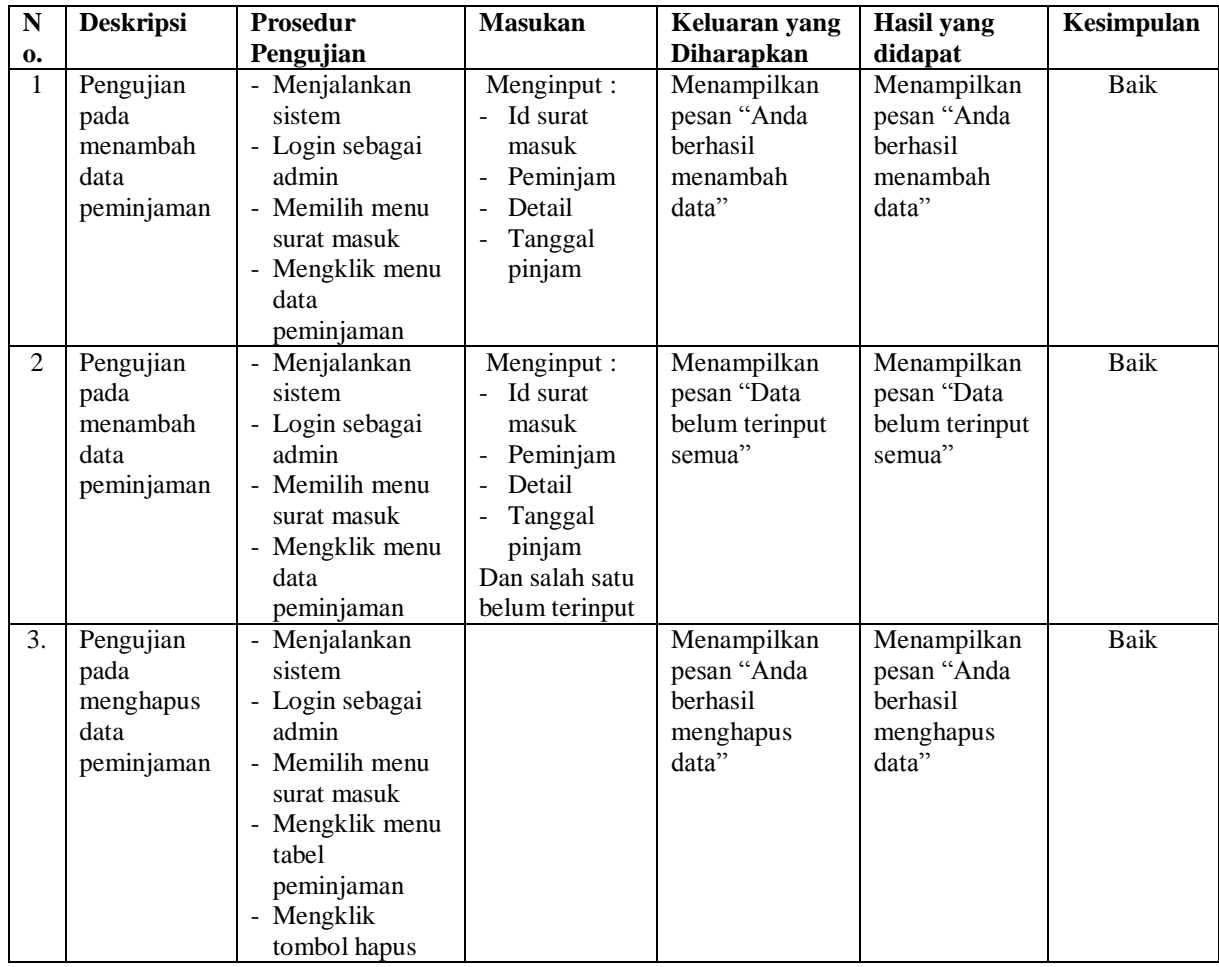

| No.            | <b>Deskripsi</b>                                       | <b>Prosedur</b>                                                                                                    | <b>Masukan</b>                                                                                                    | Keluaran yang                                                | <b>Hasil</b> yang                                            | Kesimpulan  |
|----------------|--------------------------------------------------------|----------------------------------------------------------------------------------------------------|----------------------------------------------------------------------------------------------------|--------------------------------------------------------------|--------------------------------------------------------------|-------------|
|                |                                                        | Pengujian                                                                                                    |                                                                                                    | <b>Diharapkan</b>                                            | didapat                                                      |             |
| $\mathbf{1}$   | Pengujian<br>pada<br>menambah<br>data surat<br>keluar  | - Menjalankan<br>sistem<br>- Login sebagai<br>admin<br>- Memilih menu<br>surat keluar<br>- Mengklik menu<br>data surat keluar                                  | Menginput:<br>- Urusan<br>keluar<br>Perihal<br>Kepada<br>Pemohon<br>Tanggal<br>surat<br>- File                                                         | Menampilkan<br>pesan "Anda<br>berhasil<br>menambah<br>data"  | Menampilkan<br>pesan "Anda<br>berhasil<br>menambah<br>data"  | <b>Baik</b> |
| 2              | Pengujian<br>pada<br>menambah<br>data surat<br>keluar  | - Menjalankan<br>sistem<br>- Login sebagai<br>admin<br>- Memilih menu<br>surat keluar<br>- Mengklik menu<br>data surat keluar                                  | Menginput:<br>- Urusan<br>keluar<br>- Perihal<br>Kepada<br>$\overline{a}$<br>Pemohon<br>Tanggal<br>surat<br>- File<br>Dan salah satu<br>belum terinput | Menampilkan<br>pesan "Data<br>belum terinput<br>semua"       | Menampilkan<br>pesan "Data<br>belum terinput<br>semua"       | <b>Baik</b> |
| 3              | Pengujian<br>pada<br>mengubah<br>data surat<br>keluar  | - Menjalankan<br>sistem<br>- Login sebagai<br>admin<br>- Memilih menu<br>surat keluar<br>- Mengklik menu<br>tabel surat<br>keluar<br>- Mengklik<br>tombol ubah | Menginput<br>data yang akan<br>diubah                                                                                                    | Menampilkan<br>pesan "Anda<br>behasil<br>mengubah<br>data"   | Menampilkan<br>pesan "Anda<br>behasil<br>mengubah<br>data"   | Baik        |
| $\overline{4}$ | Pengujian<br>pada<br>mengubah<br>data surat<br>keluar  | - Menjalankan<br>sistem<br>- Login sebagai<br>admin<br>- Memilih menu<br>surat keluar<br>- Mengklik menu<br>tabel surat<br>keluar<br>- Mengklik<br>tombol ubah | Data ubah ada<br>yang belum<br>terinput                                                                                                    | Menampilkan<br>pesan "Data<br>belum terinput<br>semua"       | Menampilkan<br>pesan "Data<br>belum terinput<br>semua"       | <b>Baik</b> |
| 5.             | Pengujian<br>pada<br>menghapus<br>data surat<br>keluar | - Menjalankan<br>sistem<br>- Login sebagai<br>admin<br>- Memilih menu<br>surat keluar<br>- Mengklik menu<br>tabel surat<br>keluar                              |                                                                                                    | Menampilkan<br>pesan "Anda<br>berhasil<br>menghapus<br>data" | Menampilkan<br>pesan "Anda<br>berhasil<br>menghapus<br>data" | <b>Baik</b> |

**Tabel 5.9 Tabel Pengujian Mengelola Data Surat Keluar**

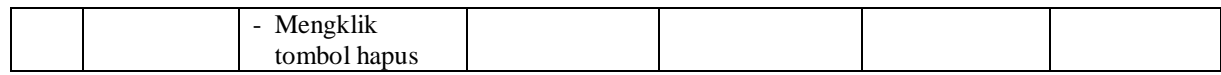

# **Tabel 5.10 Tabel Pengujian Mengelola Data Karyawan**

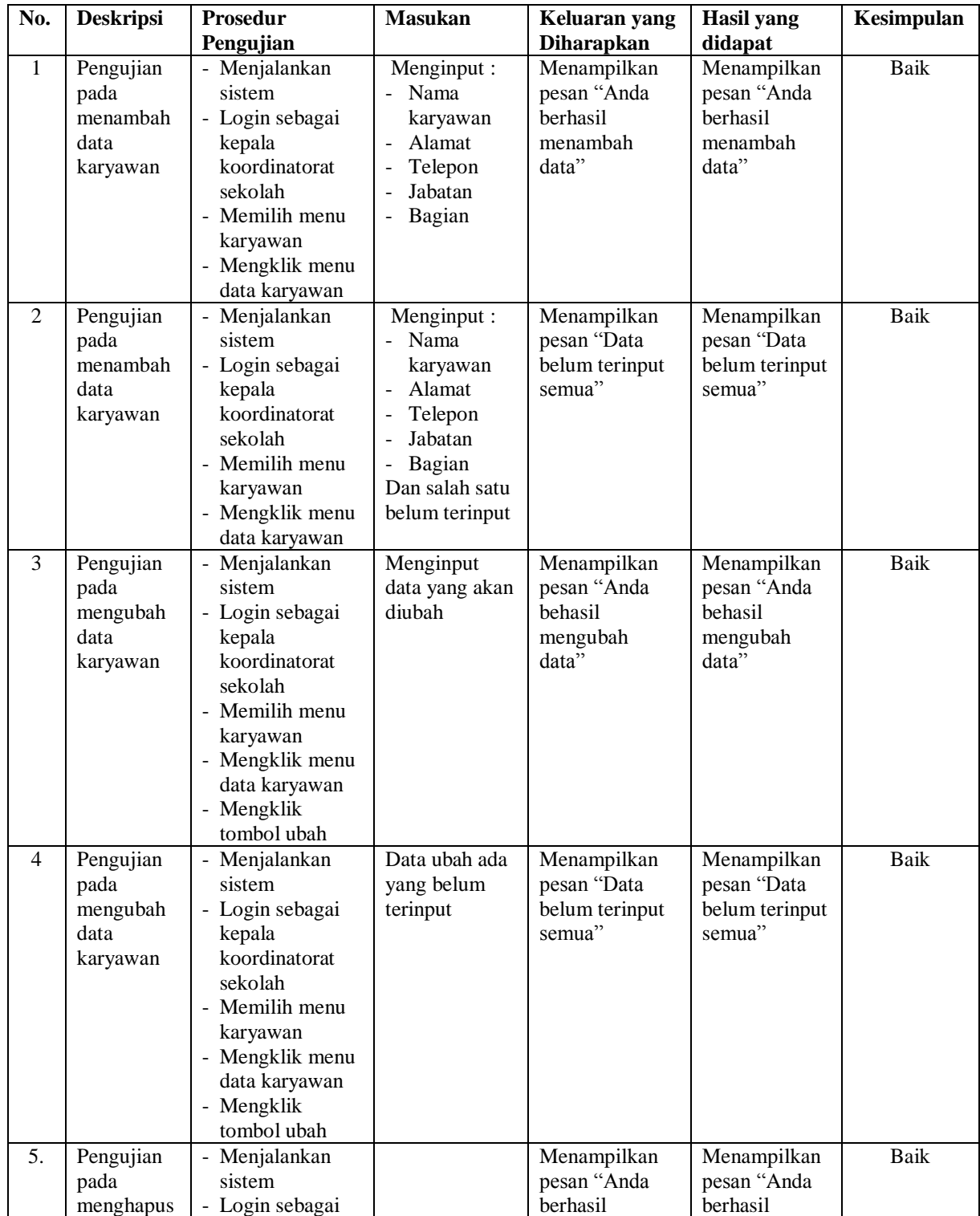

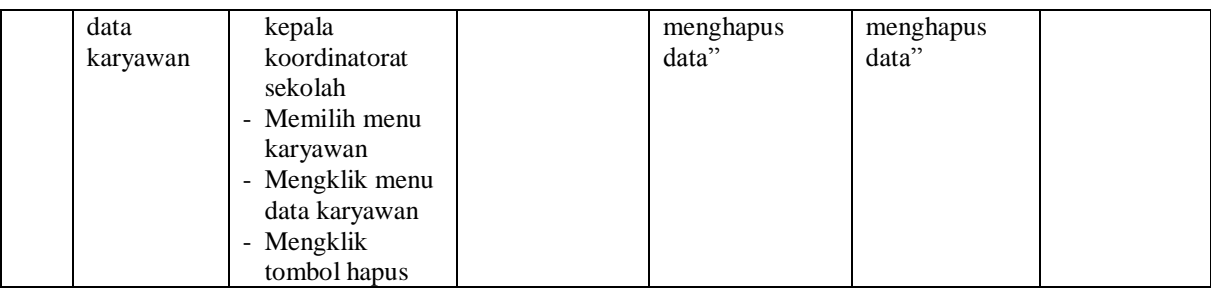

#### **5.3 ANALISIS HASIL YANG DICAPAI OLEH SISTEM**

Adapun analisis hasil yang dicapai oleh sistem informasi pengarsipan surat menyurat pada Dinas Energi Dan Sumber Daya Mineral Provinsi Jambi yang telah dibangun dengan menggunakan bahasa pemograman PHP untuk mengatasi permasalahan, antara lain :

- 1. Sistem dapat melakukan penyimpanan data menggunakan basis data (*database*) dalam bentuk *file jpg, pdf,* dan *word*. Dan sistem dapat melakukan pencarian data berdasarkan tanggal, nomor surat ataupun id surat
- 2. Sistem dapat melakukan pengelolaan data jenis arsip, urusan surat, pengirim, surat masuk, disposisi, peminjam, peminjaman surat, dan surat keluar secara terkomputerisasi
- 3. Sistem dapat melakukan rekap data laporan secara periodik berdasarkan keinginan pengguna dengan laporan yang dapat di rekap, yaitu laporan karyawan, laporan pengirim, laporan surat masuk, laporan peminjam, laporan peminjaman surat, dan laporan surat keluar

#### **5.3.1 Kelebihan Sistem**

Adapun kelebihan dari sistem baru ini adalah sebagai berikut :

- 1. Sistem dapat menyimpan data dalam bentuk file sehingga penyimpanan lebih aman, lebih mudah dicari dan juga lebih hemat tempat.
- 2. Sistem dapat melakukan pencarian, penambahan, pengubahan dan penghapusan data yang akan dikelola sehingga dapat menampilkan informasi yang lebih cepat dan lebih akurat
- 3. Sistem dapat rekapitulasi data yang dikelola menjadi laporan yang dapat sesuai dengan kebutuhannya secara otomatis tanpa harus rekap satu per satu data.

#### **5.3.2 Kekurangan Sistem**

Dan kekurangan dari sistem baru ini adalah sebagai berikut :

- 1. Belum adanya fitur yang dapat melakukan *back up database* secara langsung dari dalam sistem
- 2. Belum terdapatnya fitur yang dapat mengatur keamanan jaringan komputer pada sistem